## **江西省建筑起重机械业务服务系统**

## **网上办事指南**

## **江西省建设工程质量安全监督管理局**

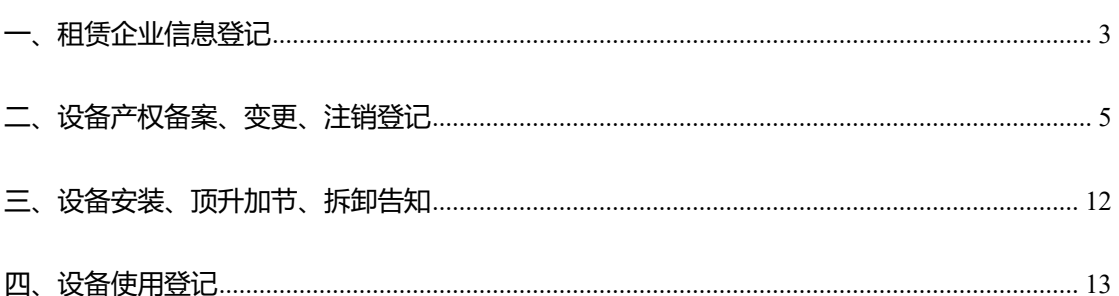

# **一、租赁企业信息登记**

#### **(一)申报材料**

- 1. 企业工商营业执照(必传)。
- 2. 公司管理体系和管理规章制度(必传)。
- 3. 设备信息(产权备案证、购买发票、设备安全技术档案)(必传)。
- 4. 特种作业人员信息(选填)。
- 5. 专业技术人员信息(选填)。
- 6. 企业诚信守法承诺书(必填)。

**(二)办理程序**

(1) 由租赁企业访问"江西住建云平台"( http://zjy.jxjst.gov.cn ), 通过 CA 锁登录企 业服务平台,在"办事-建筑起重机械告知登记-立即申请-租赁企业登记",发起业务。智能检测 通过后,点击下一步,跳转至"申请表"界面,填写相关信息。

注:信息填写完成后,点击"保存",菜单栏前标识符会变成绿色。

(2) 企业租赁企业告知登记申请表填写完成后,点击"下一步"进入到"申请表在线签章",

点击 "一键生成租赁企业告知申请表" 后,系统自动生成 PDF 格式的申请表,并点击 "下一步"。 如果企业锁中有电子签章,请将申请表在线签章后点击下一步进行申请,如果没有签章,请下载 申请表,公司盖章后线下提交到办理登记的主管部门。

注:智能检测项有不满足的项,可鼠标放在"?"查看提示。

(3) 提交申请。下载"承诺书",勾选"承诺框"后,上传企业盖好章的承诺书扫描件,点

击"提交申请"显示提交成功。

注:申请表提交成功后会显示相关部门及咨询电话,查看办件进度可以在页面右上角"我的 办件"查看,且业务未受理之前,在"我的办件"可以撤回该业务。

提交完成后等待主管部门进行业务处理。

**(三)业务办事流程图**

3

## 租赁企业信息登记

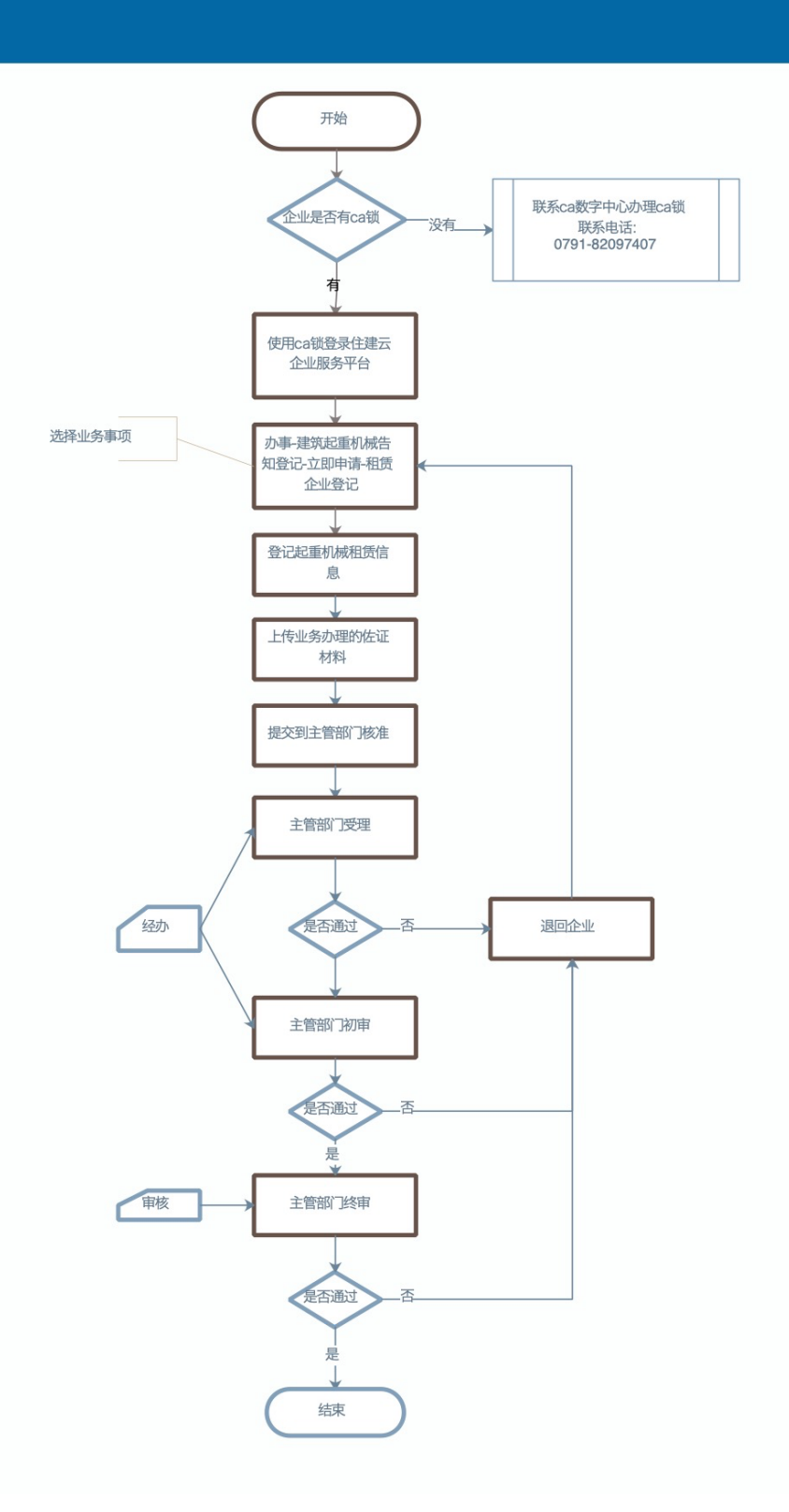

## **二、设备产权备案、变更、注销登记**

### **设备产权备案登记**

#### **(一)申报材料**

- 1. 产权单位营业执照(必传)。
- 2. 特种设备制造许可证(必传)。
- 3. 产品合格证(必传)。
- 4. 建筑起重机械购销合同、发票或相应有效凭证(必传)。
- 5. 制造监督检验证明,2014 年前需上传(选传)。
- 6. 设备备案机关规定的其他材料(选传)。
- 7. 企业诚信守法承诺书(必填)。

### **(二)办理程序**

(1) 由施工或者租赁企业访问"江西住建云平台" ( http://zjy.jxjst.gov.cn ), 通过 CA 锁登录企业服务平台,在"办事-建筑起重机械告知登记-立即申请-设备产权备案登记",发起 申办,智能检测通过后,点击下一步,跳转至"申请表"界面,填写申办信息。

注:信息填写完成后,点击"保存",菜单栏前标识符会变成绿色。

(2) 企业设备产权备案登记申请表填写完成后,点击"下一步"进入到"申请表在线签章",

点击"一键生成设备产权备案登记申请表"后,系统自动生成 PDF 格式的申请表,并点击"下

一步"。如果企业锁中有电子签章,请将申请表在线签章后点击下一步进行申请,如果没有签章,

请下载申请表,公司盖章后线下提交到办理登记的主管部门。

注:智能检测项有不满足的项,可鼠标放在"?"查看提示。

(3) 提交申请。下载"承诺书",勾选"承诺框"后,上传企业盖好章的承诺书扫描件,点 击"提交申请"显示提交成功。

注:申请表提交成功后会显示相关部门及咨询电话,查看办件进度可以在页面右上角"我 的办件"查看,且业务未受理之前,在"我的办件"可以撤回该业务。

**(三)办事流程图**

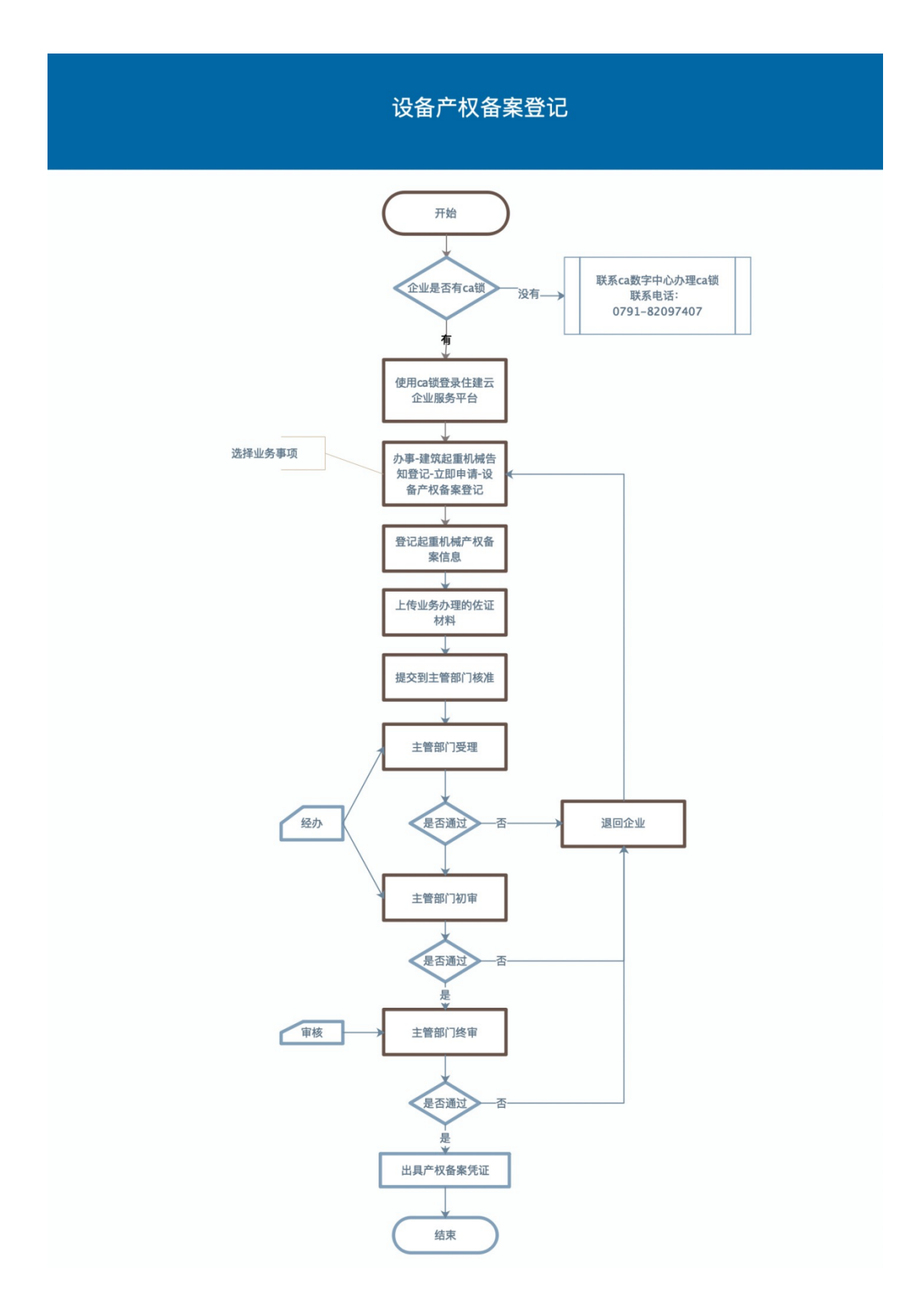

## **设备产权变更登记**

### **(一)申报材料**

- 1. 新产权单位营业执照(必传)。
- 2. 特种设备制造许可证(必传)。
- 3. 产品合格证(必传)。
- 4. 建筑起重机械购销合同或转让协议、发票或相应有效凭证(必传)。
- 5. 制造监督检验证明,(2014 年前必传)。
- 6. 设备安全技术档案(必传)。
- 7. 设备备案机关规定的其他材料(选传)。
- 8. 企业诚信守法承诺书(必填)。

### **(二)办理程序**

(1) 由施工或者租赁企业访问"江西住建云平台" ( http://zjy.jxjst.gov.cn ), 通过 CA 锁登录企业服务平台,在"办事-建筑起重机械告知登记-立即申请-设备产权变更登记",发起 业务。智能检测通过后,点击下一步,跳转至"申请表"界面,填写申报信息。

注:信息填写完成后,点击"保存",菜单栏前标识符会变成绿色。

(2)企业设备产权变更登记申请表填写完成后,点击"下一步"进入到"申请表在线签章",

点击"一键生成设备产权变更登记申请表"后,系统自动生成 PDF 格式的申请表,并点击

"下一步"。如果企业锁中有电子签章,请将申请表在线签章后点击下一步进行申请,如果 没有签章,请下载申请表,公司盖章后线下提交到办理登记的主管部门。

注:智能检测项有不满足的项,可鼠标放在"?"查看提示。

(3)提交申请。下载"承诺书",勾选"承诺框"后,上上传企业盖好章的承诺书扫描件,

点击"提交申请"显示提交成功。

注:申请表提交成功后会显示相关部门及咨询电话,查看办件进度可以在页面右上角"我

8

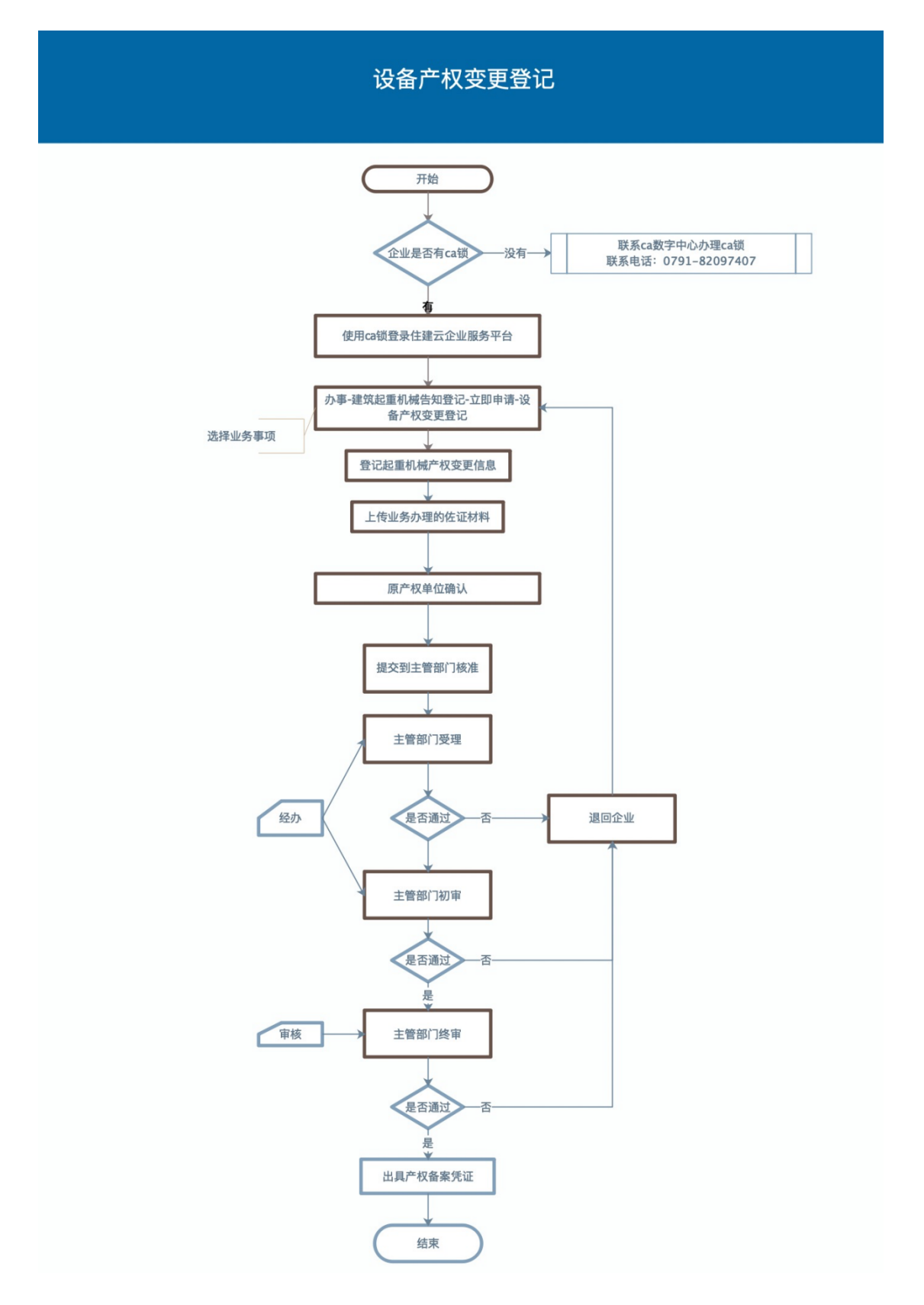

的办件"查看,且业务未受理之前,在"我的办件"可以撤回该业务。

### **设备产权注销登记**

#### **(一)申报材料**

- 1. 建筑起重机械设备产权注销登记表(必传)
- 2. 产权备案证原件扫᧿件(必传)
- 3. 企业诚信守法承诺书(必填)。

### **(二)办理程序**

(1) 由施工或者租赁企业访问"江西住建云平台" ( http://zjy.jxjst.gov.cn ), 通过 CA 锁登录企业服务平台,在"办事-建筑起重机械告知登记-立即申请设备产权注销登记",发起申 报。智能检测通过后,点击下一步,跳转至"申请表"界面,填写申办信息。

注:信息填写完成后,点击"保存",菜单栏前标识符会变成绿色。

(2) 企业设备产权注销登记申请表填写完成后,点击"下一步"进入到"申请表在线签章",

点击"一键生成设备产权注销登记申请表"后,系统自动生成 PDF 格式的申请表,并点击"下 一步"。如果企业锁中有电子签章,请将申请表在线签章后点击下一步进行申请,如果没有签章, 请下载申请表,公司盖章后线下提交到办理登记的主管部门。

注:智能检测项有不满足的项,可鼠标放在"?"查看提示。

(3) 提交申请。下载"承诺书",勾选"承诺框"后,上上传企业盖好章的承诺书扫描件, 点击"提交申请"显示提交成功。

注:申请表提交成功后会显示相关部门及咨询电话,查看办件进度可以在页面右上角"我 的办件"查看,且业务未受理之前,在"我的办件"可以撤回该业务。

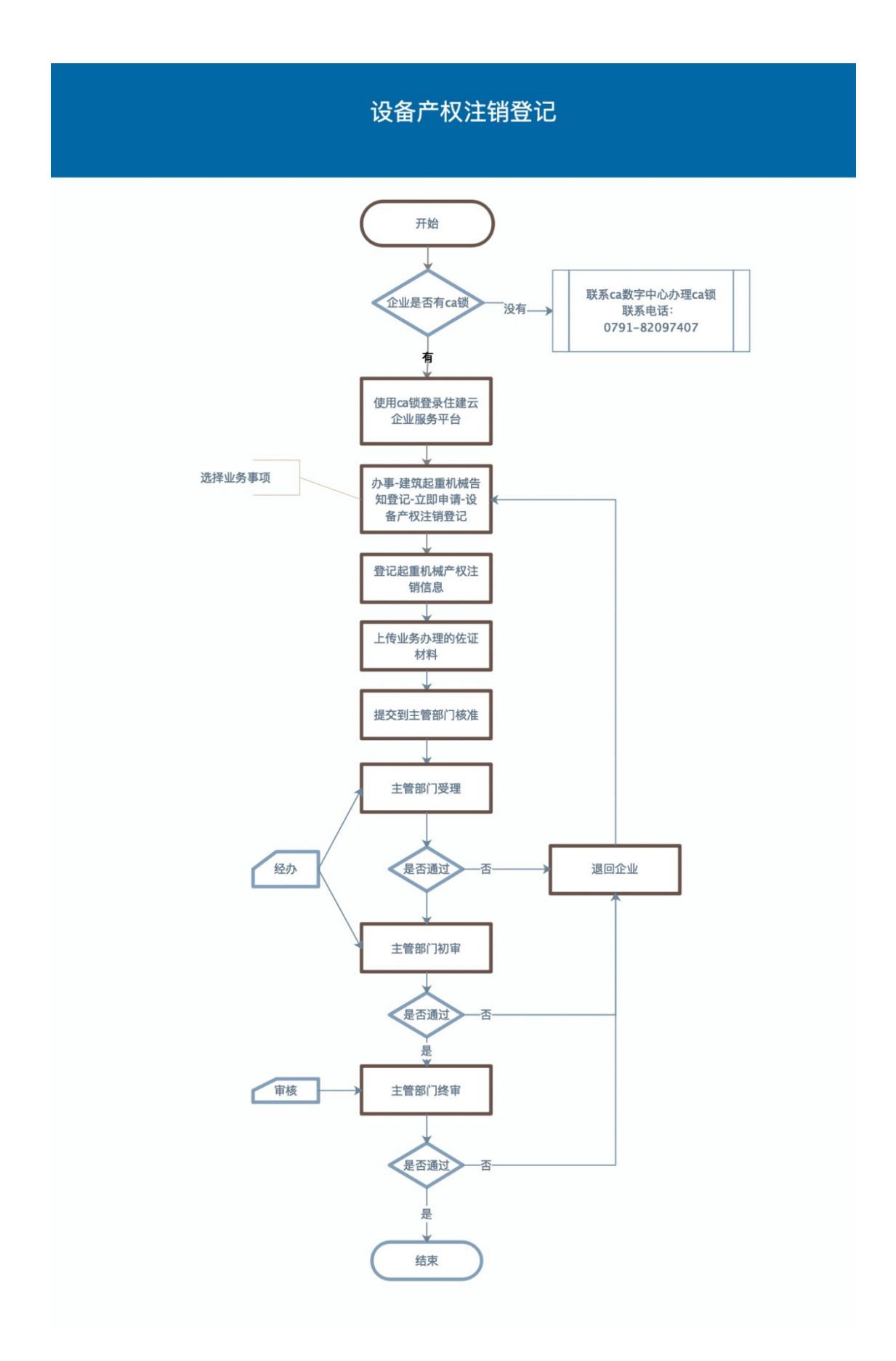

## **三、设备安装、顶升加节、拆卸告知**

### **(一)申报材料**

- 1. 建筑起重机械设备产权备案证明;(必传)
- 2. 安装、拆卸单位资质证书、安全生产许可证副本;(必传)
- 3. 安装、拆卸单位特种作业人员证书; (必传)
- 4. 建筑起重机械安装(拆卸)工程专项施工方案;(必传)
- 5. 安装(拆卸)单位与使用单位签订的安装(拆卸)合同及安装(拆卸)单位与施工 总承包单位签订的安全协议书;(必传)
- 6. 安装(拆卸)单位负责建筑起重机械安装(拆卸)工程专职安全生产管理人员、专 业技术人员名单;(必传)
- 7. 建筑起重机械安装(拆卸)工程生产安全事故应急救援预案;(必传)
- 8. 辅助起重机械资料及其特种作业人员证书;(必传)
- 9. 外省特种作业人员劳动合同(如果有外省特种作业人员必传)
- 10. 建筑起重机械安装、顶升加节、拆卸业务审批表(系统ᨀ供模板)(必传)
- 11.设备安全技术档案(必传)。
- 12. 施工总承包单位、监理单位要求的其他资料。(非必传)
- 13. 企业诚信守法承诺书(必填)。

**(二)办理程序**

(1) 由施工企业访问"江西住建云平台"( http://zjy.jxjst.gov.cn),通过施工单位授权

的个人账号登录项目管理服务平台, 在"工作台-起重机业务-安装、顶升加节、拆卸业务告知",

发起申报。智能检测通过后,点击下一步,跳转至"申请表"界面,填写申办信息。

注:信息填写完成后,点击"保存",菜单栏前标识符会变成绿色。

(2) 企业申请表填写完成后,点击"下一步"进入到"申请表在线签章",点击"一键生成

设备安装告知登记申请表"后,系统自动生成 PDF 格式的申请表,并点击"下一步"。

注:智能检测项有不满足的项,可鼠标放在"?"查看提示。

(3) 提交申请。下载"承诺书",勾选"承诺框"后,上上传企业盖好章的承诺书扫描件,

点击"提交申请"显示提交成功。

注:申请表提交成功后会显示相关部门及咨询电话,查看办件进度可以在 "我的办件"查

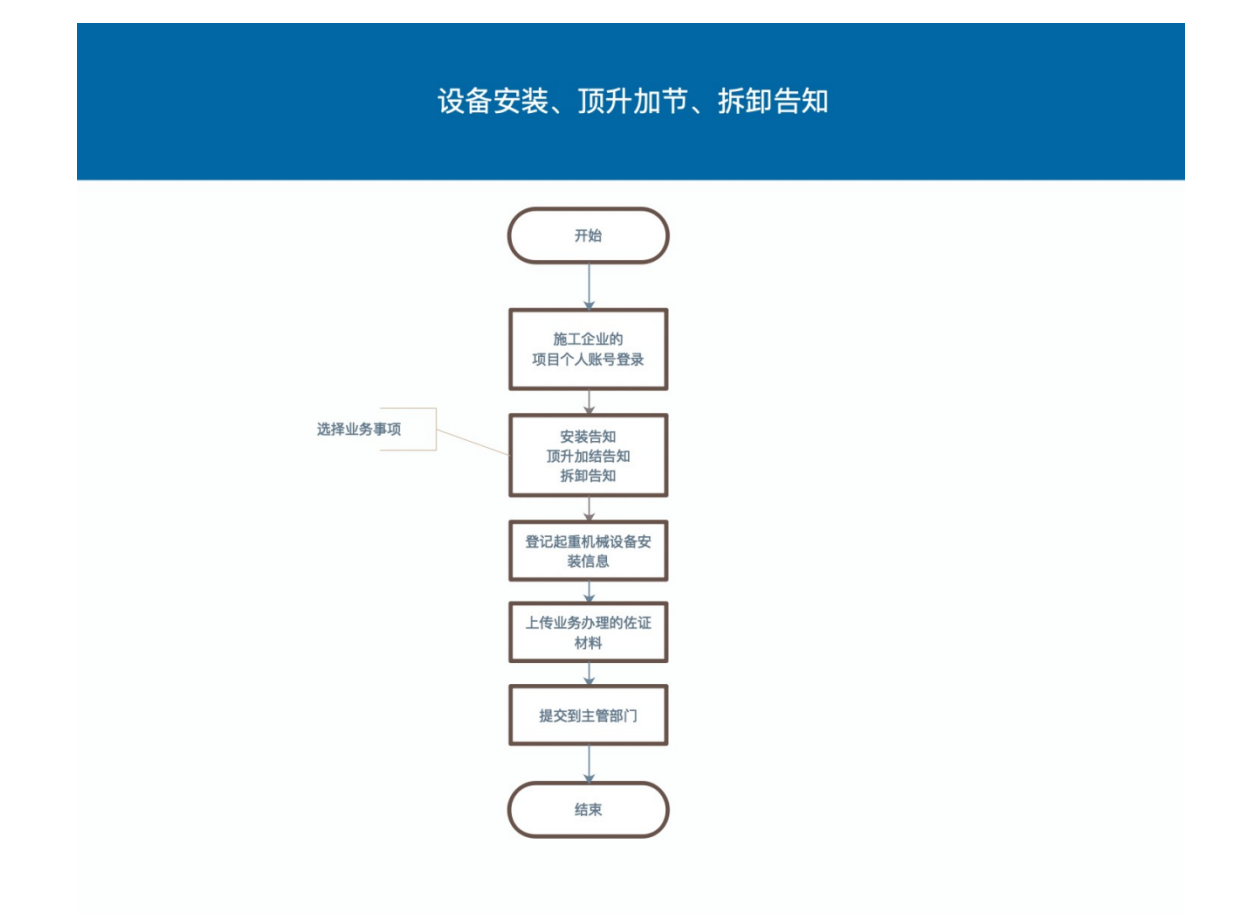

## **四、设备使用登记**

### **(一)申报材料**

- 1. 建筑起重机械设备产权备案证明;(必传)。
- 2. 建筑起重机械设备租赁合同(自有设备提供发票);(必传)。
- 3. 30 天内出具的建筑起重机械检验检测报告;(选传)。
- 4. 30 天内出具的建筑起重机械安装验收合格资料; (必传)。
- 5. 检验检测机构资质证书、检验检测人员证书(如果有第三方检测必传)
- 6. 使用单位特种作业人员资格证书;(必传)。
- 7. 外省特种作业人员劳动合同(如果有外省特种作业人员必传)
- 8. 筑起重机械维护保养等管理制度;(必传)。
- 9. 建筑起重机械生产安全事故应急救援预案;(必传)。
- 10. 设备安全技术档案(必传)。
- 11.使用登记机关规定的其他资料(选传)。

12. 企业诚信守法承诺书(必填)。

#### **(二)办理程序**

(1) 由施工企业访问"江西住建云平台"( http://zjy.jxjst.gov.cn ), 施工单位授权的 个人账号登录项目平台, 在"工作台-起重机业务-设备使用登记"发起申报。智能检测通过后, 点击下一步,跳转至"申请表"界面,填写申办信息。

注:信息填写完成后,点击"保存",菜单栏前标识符会变成绿色。

(2) 企业设备产权注销登记申请表填写完成后,点击"下一步"进入到"申请表在线签章", 点击"一键生成设备使用告知登记申请表"后,系统自动生成 PDF 格式的申请表,并点击"下 一步"。注:智能检测项有不满足的项,可鼠标放在"?"查看提示。

(3) 提交申请。下载"承诺书",勾选"承诺框"后,上上传企业盖好章的承诺书扫描件, 点击"提交申请"显示提交成功。

注:申请表提交成功后会显示相关部门及咨询电话,查看办件进度可以在页面右上角"我 的办件"查看,且业务未受理之前,在"我的办件"可以撤回该业务。

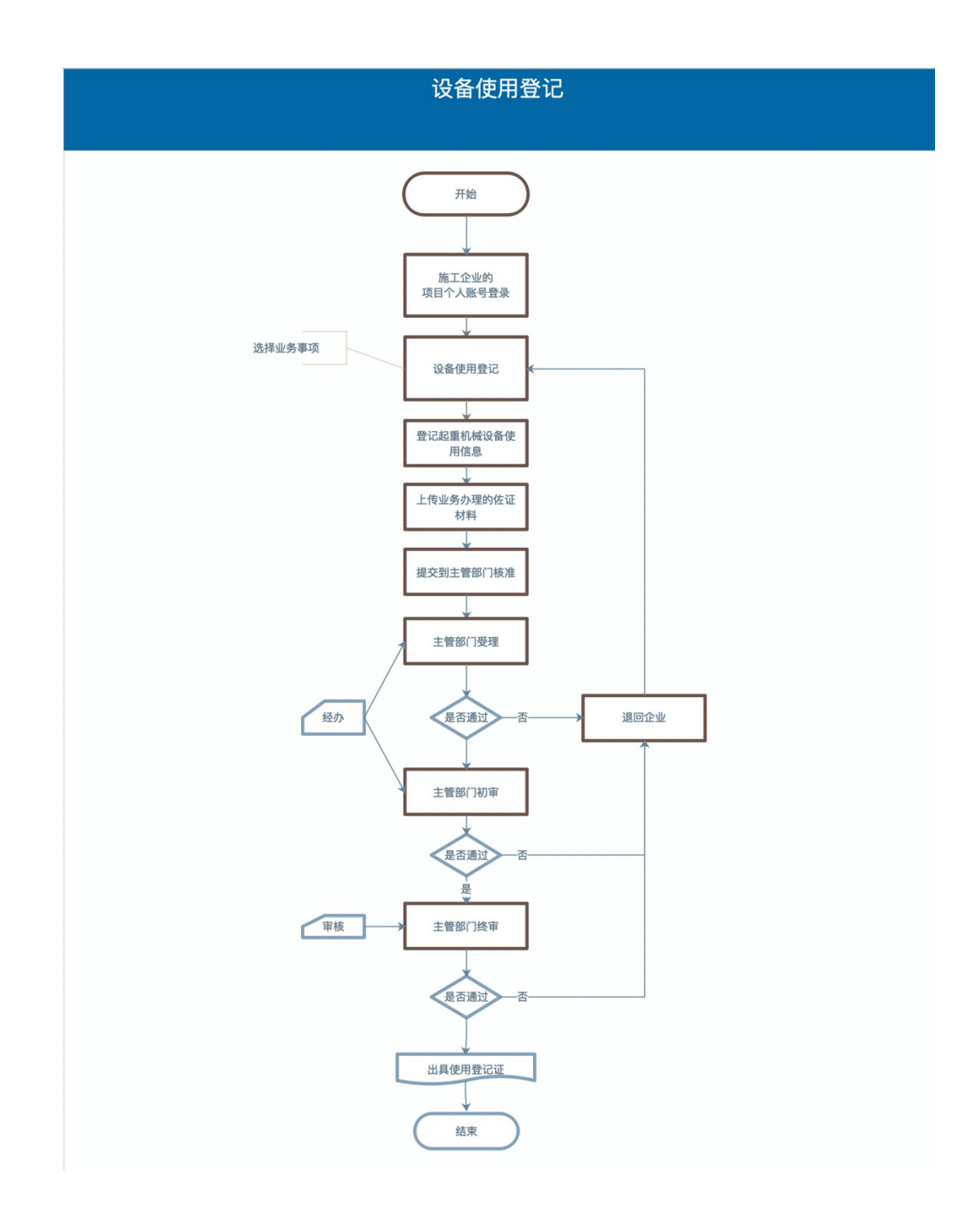